# Advanced Operating Systems: Lab 1 - I/O

Lecturelet 1 Dr Robert N. M. Watson 2020-2021

### Lab objectives

In the labs, you will:

- Utilise systems research methodology and practice
- Explore real-world systems artefacts through performance and functional evaluation/analysis
- Develop scientific writing skills **(L41 only)**

#### Documents on the website

- We have provided several documents you will need from the module website:
	- Lab Setup Guide (Everyone)
	- Lab 1 I/O Lab Description (Everyone)
	- Lab 1 I/O Part II Assignment (Part II)
	- Lab  $1 I/O L41$  Assignment (L41)

## Lab  $1 - 1/O$

- This lab represents only a small number of assessed marks – it is intended as a learning exercise before we hit more complex topics:
	- Introduce our RPi4/FreeBSD environment
	- Explore user-kernel interactions via syscalls and traps
	- Engage with POSIX I/O and its implications
	- Measure the probe effect

#### Our lab platform: RPi4s + FreeBSD 13.x

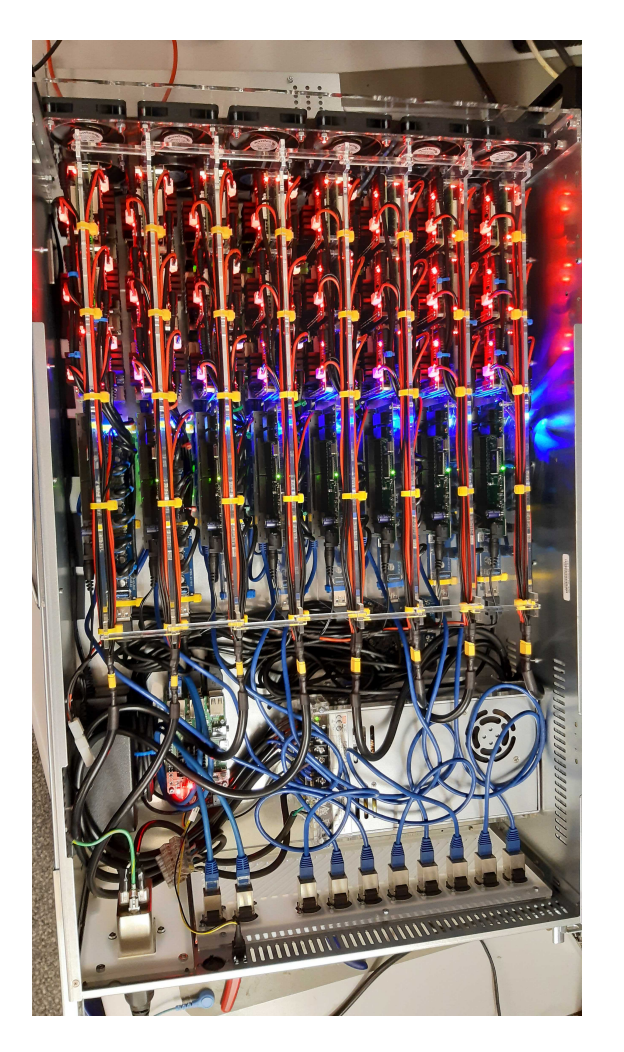

- 50x Raspberry Pi 4 boards
	- Broadcom BCM2711 SoC
	- 4x 64-bit A72 ARMv8-A cores
	- 8GB DRAM, 64G SD Card
- FreeBSD 13-STABLE (prerelease)
	- DTrace tracing tool
	- HWPMC counter framework
	- Bespoke benchmarks motivating OS and microarchitectural analysis
	- JupyterLab Notebook environment
- Remotely accessed via SSH + tunneling for JupyterLab

#### High-density Cortex A-72 slide (Some of this information will be useful only for later labs)

#### arm CORTEX<sup>®</sup>-A72

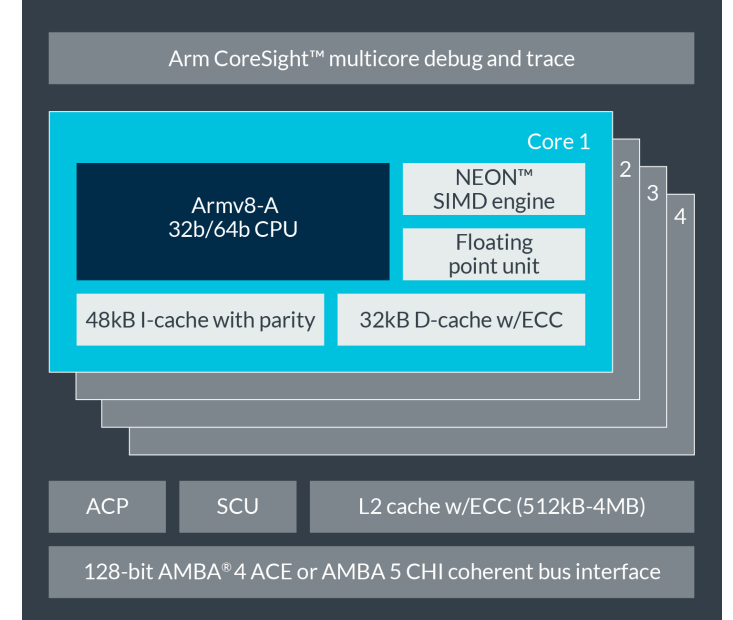

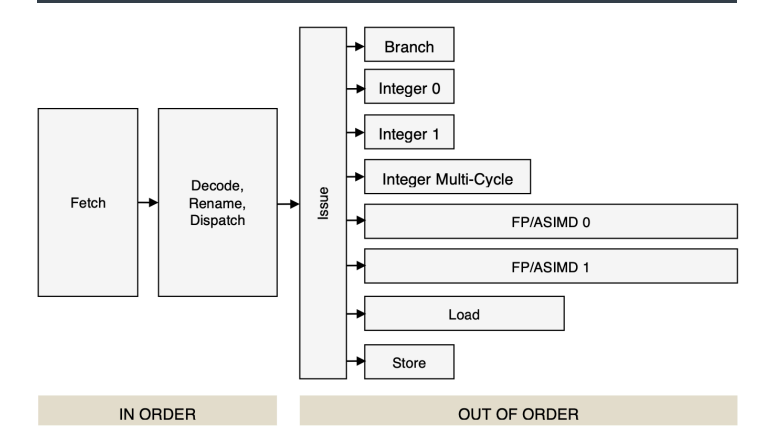

**\* Our benchmarks use only the first core to simplify analysis**

The L1 memory system consists of separate instruction and data caches.

The L1 instruction memory system has the following features:

- 48KB 3-way set-associative instruction cache.
- Fixed line length of 64 bytes.
- Parity protection per 16 bits.  $\bullet$
- $\bullet$ Instruction cache that behaves as Physically-indexed and physically-tagged (PIPT).
- Least Recently Used (LRU) cache replacement policy.  $\bullet$
- MBIST support.  $\bullet$

The L1 data memory system has the following features:

- 32KB 2-way set-associative data cache.  $\bullet$
- Fixed line length of 64 bytes.  $\bullet$
- $\bullet$ ECC protection per 32 bits.
- Data cache that is PIPT.
- Out-of-order, speculative, non-blocking load requests to Normal memory and non-speculative, non-blocking  $\bullet$ load requests to Device memory.
- LRU cache replacement policy.
- $\bullet$ Hardware prefetcher that generates prefetches targeting both the L1 data cache and the L2 cache.
- MBIST support.

The features of the L2 memory system include:

- Configurable L2 cache size of 512KB, 1MB, 2MB and 4MB.
- Fixed line length of 64 bytes.
- Physically indexed and tagged cache.
- 16-way set-associative cache structure.

The MMU has the following features:

- 48-entry fully-associative L1 instruction TLB.
- 32-entry fully-associative L1 data TLB for data load and store pipeline  $\bullet$
- 4-way set-associative 1024-entry L2 TLB in each processor.
- Intermediate table walk caches.
- The TLB entries contain a global indicator or an Address Space Identifier (ASID) to permit context switches without TLB flushes.
- The TLB entries contain a Virtual Machine Identifier (VMID) to permit virtual machine switches without TLB flushes.

Per-Core: L1 I-Cache: 48K

Per-Core:

L1 D-Cache: 32K

#### Shared: L2 Cache: 1M

Per-Core: MMU I-TLB: 48, D-TLB: 32, L2-TLB: 1024

6

### JupyterLab

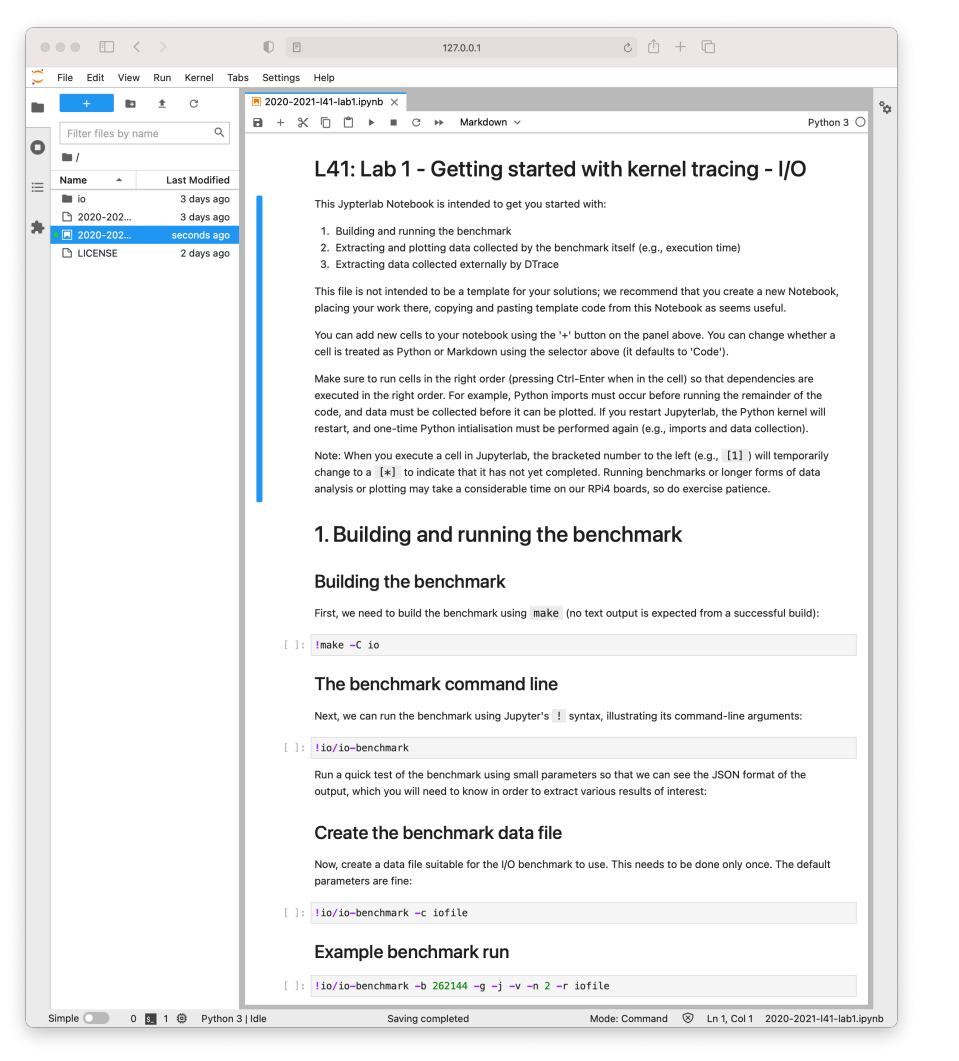

- Web -based interactive Python(++) environment
	- "Notebooks" contain code, text, data, and plots
- Part II students will submit generated PDFs of their notebooks
- L41 students will use notebook output in their Lab Reports
- Some work will need to be done outside of JupyterLab due to Python-DTrace limitations
	- Kernel stack traces require command -line DTrace

#### JupyterLab – the UI

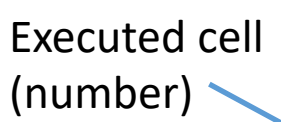

Buffer size: 4194304 Buffer size: 8388608 Buffer size: 16777216 'Benchmark run completed'

#### Plot the collected data

Finally, we generate a plot using matplotlib, consisting of medians and error bars based on IQR:

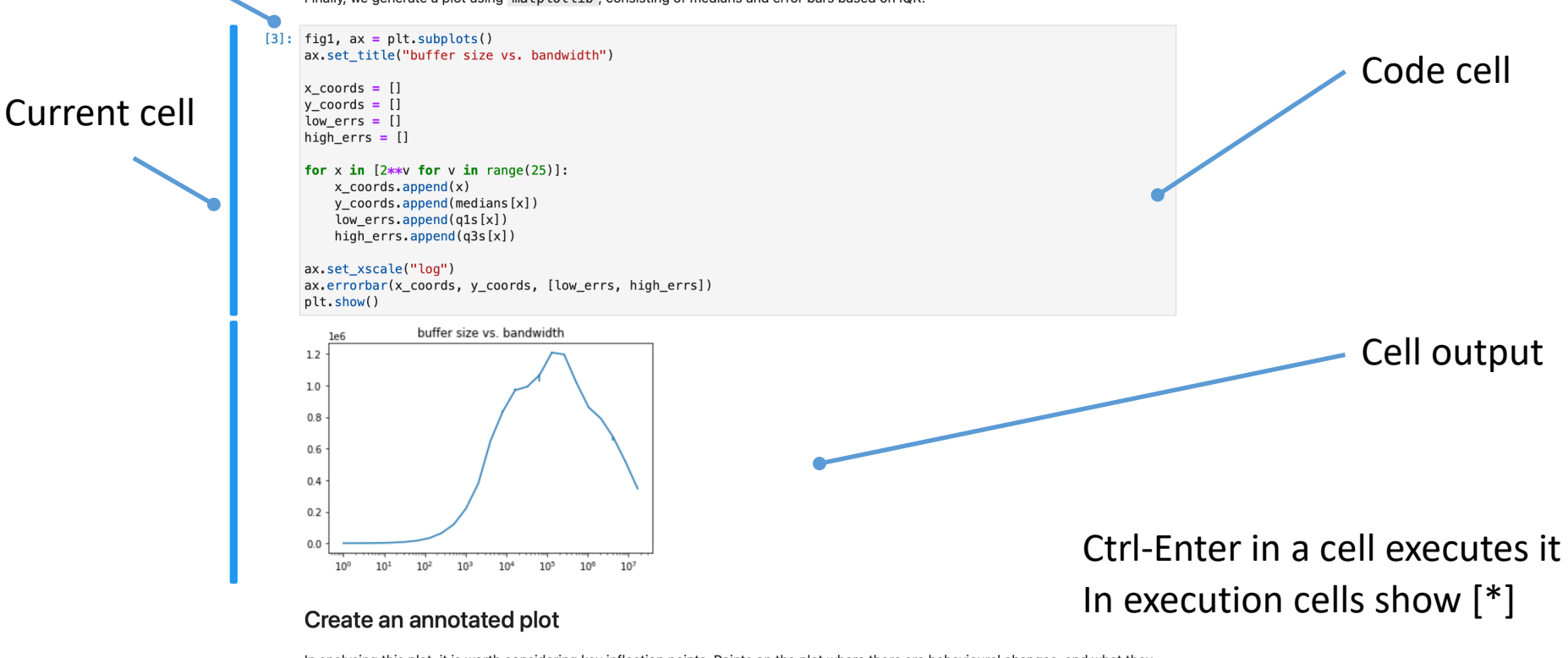

In analysing this plot, it is worth considering key inflection points: Points on the plot where there are behavioural changes, and what they reflect. We can directly annotate those points on the plot using avxline.

Unexecuted cell (no number)

In the next plot, we've manually placed several vertical lines at points where the data you collect is likely to experience inflection points. If they don't line up, check that you are collecting data as expected.

Be sure to take note of the linear Y axis and exponential X axis, and consider its implications for data analysis.

 $[ \ ]$ : ### This content the same as the above cell fig1,  $ax = plt.subplots()$ ax.set\_title("buffer size vs. bandwidth")

Markdown cell

#### Connecting to your board

- You will be contacted directly regarding your board assignment and login credentials
- The RPi4 nodes are accessible via SSH from within the CUDN (Cambridge University Data Network)
- If you are not directly connected, you can:
	- Use the UIS VPN
	- Use the CL VPN (if you have a CL account)
	- Connect via another system on the CUDN (e.g., ely)
- You will run all parts of the lab as the root user
- Please get in touch directly if you are having problems accessing your RPi4 board remotely

#### Web access over SSH

• In addition to logging in via SSH, you will also use SSH to port forward the JupyterLab web interface; e.g.,

ssh –L8888:127.0.0.1:8888 root@rpi4-000.advopsys.cl.cam.ac.uk

- This command allows software on your notebook/workstation to connect to 127.0.0.1:8888 and be transparently connected to the same port on the remote system
	- I.e., by connecting to http://127.0.0.1:8888
- JupyterLab will print out the URL to use it starts

#### Lab 1: Hypotheses

You will test and explore two hypotheses:

1. System-call overhead is substantial. Reducing the number of system calls to perform the same work (e.g., by increasing I/O buffer sizes) will improve performance.

Performance growth continues until we hit the system's peak I/O throughput, at which point it will stabilise.

2. The probe effect associated with DTrace is negligible.

## io-benchmark

- Two operational modes used in this lab:
	-
	-

• Create  $(-c)$  Create a new benchmark data file • Read  $(-r)$  Perform  $read()$ s against data file

- Adjust operational parameters:
	-
	-
	-
- Output flags:
	-
	-
	-

• Block size  $(-b)$  Block size used for each I/O • Iterations  $(-n)$  How many times to run • getrusage()  $(-q)$  Report block-I/O statistics

• JSON  $(-*i*)$  Generate machine-readable output • Quiet  $(-q)$  Suppress all output • Verbose  $(-\vee)$  Verbose output

#### Notes on the execution environment

- **/data** is a suitable directory tree to store your data in
- **/usr/src/sys** contains synchronized kernel source code
- You are running as root please be careful not to hose the board you've been assigned
	- We can remotely re-image, but your data will be lost
- DTrace can have a significant impact on performance for some scripts  $-$  e.g., instrumenting  $::$ 
	- Try not to render your board unresponsive, if possible
	- We can remotely reset, but it risks data loss
- Please back up your data to your personal machine

#### How to contact us

- Preferred: Course slack
	- advopsys.slack.com
- Also possible: Email to the lecturer
	- robert.watson@cl.cam.ac.uk